Controllo degli accessi basato sui ruoli di Cisco IOS con SDM: Separazione delle autorizzazioni di configurazione tra gruppi operativi  $\overline{a}$ 

### Sommario

[Introduzione](#page-0-0) **[Prerequisiti](#page-0-1) [Requisiti](#page-0-2)** [Componenti usati](#page-0-3) **[Convenzioni](#page-1-0)** [Premesse](#page-1-1) **[Configurazione](#page-1-2)** [Associa utenti a una visualizzazione](#page-2-0) [Configurazione visualizzazione parser](#page-2-1) [Supporto visualizzazioni CLI SDM](#page-3-0) **[Verifica](#page-6-0)** [Risoluzione dei problemi](#page-6-1) [Informazioni correlate](#page-6-2)

## <span id="page-0-0"></span>Introduzione

Le funzionalità di routing e sicurezza sono tradizionalmente supportate in dispositivi separati, il che offre una chiara divisione delle responsabilità di gestione tra l'infrastruttura di rete e i servizi di sicurezza. La convergenza delle funzionalità di sicurezza e routing nei router di servizi integrati Cisco non offre questa separazione chiara e multidispositivo. Alcune organizzazioni necessitano di una separazione delle funzionalità di configurazione per limitare i clienti o i gruppi di gestione dei servizi lungo i confini funzionali. CLI Views, una funzionalità software di Cisco IOS®, cerca di soddisfare questa esigenza con l'accesso CLI basato sui ruoli. Questo documento descrive la configurazione definita dal supporto SDM del controllo degli accessi basato sui ruoli di Cisco IOS e offre informazioni di base sulle funzionalità delle viste CLI dall'interfaccia della riga di comando di Cisco IOS.

## <span id="page-0-1"></span>**Prerequisiti**

### <span id="page-0-2"></span>**Requisiti**

Nessun requisito specifico previsto per questo documento.

### <span id="page-0-3"></span>Componenti usati

Il documento può essere consultato per tutte le versioni software o hardware.

Le informazioni discusse in questo documento fanno riferimento a dispositivi usati in uno specifico ambiente di emulazione. Su tutti i dispositivi menzionati nel documento la configurazione è stata ripristinata ai valori predefiniti. Se la rete è operativa, valutare attentamente eventuali conseguenze derivanti dall'uso dei comandi.

### <span id="page-1-0"></span>**Convenzioni**

Fare riferimento a [Cisco Technical Tips Conventions per ulteriori informazioni sulle convenzioni](//www.cisco.com/en/US/tech/tk801/tk36/technologies_tech_note09186a0080121ac5.shtml) [dei documenti.](//www.cisco.com/en/US/tech/tk801/tk36/technologies_tech_note09186a0080121ac5.shtml)

### <span id="page-1-1"></span>**Premesse**

Molte organizzazioni delegano la responsabilità della manutenzione del routing e della connettività dell'infrastruttura a un gruppo di operazioni di rete e la responsabilità della manutenzione del firewall, della VPN e della funzionalità di prevenzione delle intrusioni a un gruppo di operazioni di sicurezza. Le viste CLI possono limitare la funzionalità di configurazione e monitoraggio della sicurezza al gruppo secops e, viceversa, limitare la connettività di rete, il routing e altre attività infrastrutturali al gruppo netops.

Alcuni provider di servizi desiderano offrire ai clienti funzionalità di configurazione o monitoraggio limitate, ma non consentono di configurare o visualizzare altre impostazioni dei dispositivi. Ancora una volta, le viste CLI offrono un controllo granulare sulla capacità CLI per limitare gli utenti o i gruppi di utenti a eseguire solo i comandi autorizzati.

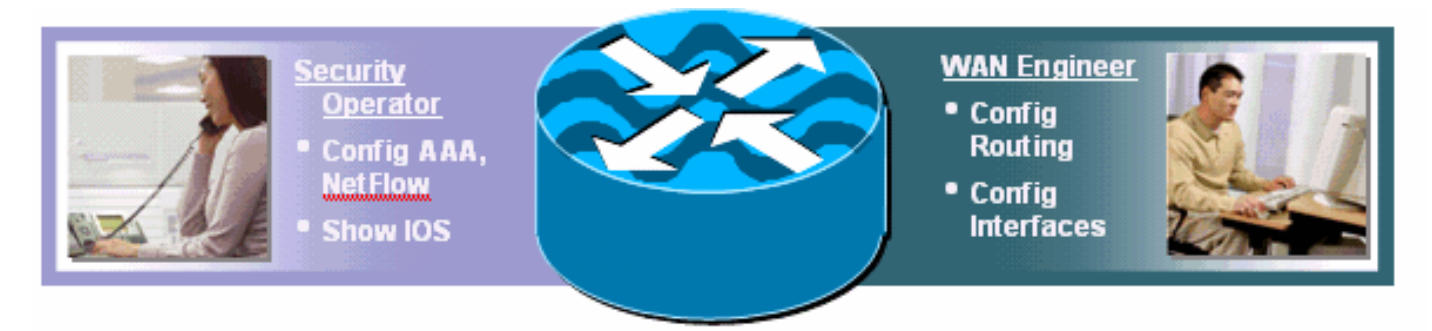

Il software Cisco IOS ha offerto una funzionalità per limitare i comandi CLI con un server TACACS+ in modo da autorizzare o negare la funzionalità di esecuzione dei comandi CLI in base al nome utente o all'appartenenza al gruppo di utenti. Le viste CLI offrono funzionalità simili, ma il controllo dei criteri viene applicato dal dispositivo locale dopo che la vista specificata dell'utente è stata ricevuta dal server AAA. Quando si usa l'autorizzazione dei comandi AAA, ogni comando deve essere autorizzato singolarmente dal server AAA, il che produce frequenti dialoghi tra il dispositivo e il server AAA. Le viste CLI consentono il controllo dei criteri CLI per dispositivo, mentre l'autorizzazione dei comandi AAA applica lo stesso criterio di autorizzazione dei comandi a tutti i dispositivi a cui l'utente accede.

## <span id="page-1-2"></span>**Configurazione**

In questa sezione vengono presentate le informazioni necessarie per configurare le funzionalità descritte più avanti nel documento.

Nota: per ulteriori informazioni sui comandi menzionati in questa sezione, usare lo [strumento di](//tools.cisco.com/Support/CLILookup/cltSearchAction.do) [ricerca](//tools.cisco.com/Support/CLILookup/cltSearchAction.do) dei comandi (solo utenti [registrati](//tools.cisco.com/RPF/register/register.do)).

### <span id="page-2-0"></span>Associa utenti a una visualizzazione

Gli utenti possono essere associati a una vista CLI locale tramite un attributo restituito da AAA o nella configurazione di autenticazione locale. Per la configurazione locale, il nome utente è configurato con un'opzione di visualizzazione aggiuntiva, che corrisponde al nome della visualizzazione del parser configurato. Di seguito vengono riportati gli utenti configurati per le visualizzazioni SDM predefinite:

username fw-user privilege [privilege-level] view SDM\_Firewall username monitor-user privilege [privilege-level] view SDM\_Monitor username vpn-user privilege [privilege-level] view SDM\_EasyVPN\_Remote username sdm-root privilege [privilege-level] view root

Gli utenti assegnati a una determinata visualizzazione possono passare temporaneamente a un'altra visualizzazione se dispongono della password per la visualizzazione che desiderano immettere. Per modificare la visualizzazione, usare questo comando exec:

enable view *view-name*

### <span id="page-2-1"></span>Configurazione visualizzazione parser

Le viste CLI possono essere configurate dalla CLI del router o tramite SDM. SDM fornisce il supporto statico per quattro visualizzazioni, come indicato nella sezione [Supporto delle](#page-3-0) [visualizzazioni CLI di SDM](#page-3-0). Per configurare la vista CLI dall'interfaccia della riga di comando, un utente deve essere definito come utente della vista radice o deve appartenere alla vista con accesso alla configurazione della vista parser. Gli utenti che non sono associati a una visualizzazione e che tentano di configurare le visualizzazioni ricevono questo messaggio:

router(config#parser view test-view

No view Active! Switch to View Context

Le viste CLI consentono di includere o escludere gerarchie di comandi complete sia per la modalità esecutiva che per la modalità di configurazione, o solo per parti di esse. Sono disponibili tre opzioni per consentire o impedire la visualizzazione di un comando o di una gerarchia di comandi in una determinata vista:

router(config-view)#commands configure ? exclude Exclude the command from the view include Add command to the view include-exclusive Include in this view but exclude from others

Le viste CLI troncano la configurazione in esecuzione in modo che la configurazione della vista parser non venga visualizzata. Tuttavia, la configurazione della vista parser è visibile nella configurazione di avvio.

Per ulteriori informazioni sulla definizione della vista, fare riferimento a [Accesso CLI basato sui](//www.cisco.com/en/US/docs/ios/sec_user_services/configuration/guide/sec_role_base_cli.html) [ruoli.](//www.cisco.com/en/US/docs/ios/sec_user_services/configuration/guide/sec_role_base_cli.html)

Verifica dell'associazione della visualizzazione parser

Gli utenti assegnati a una visualizzazione parser possono determinare a quale visualizzazione sono assegnati quando hanno effettuato il login a un router. Se il comando show parser view è consentito per le visualizzazioni degli utenti, questi possono utilizzare il comando show parser view per determinare la propria visualizzazione:

router#sh parser view Current view is 'SDM\_Firewall'

### <span id="page-3-0"></span>Supporto visualizzazioni CLI SDM

Il modello SDM offre tre visualizzazioni predefinite, due per la configurazione e il monitoraggio dei componenti firewall e VPN e una per il monitoraggio limitato. Anche in SDM è disponibile una vista radice predefinita aggiuntiva.

SDM non consente di modificare i comandi inclusi o esclusi da ciascuna vista di default, né di definire viste aggiuntive. Se dalla CLI sono definite viste aggiuntive, SDM non le offre nel pannello di configurazione Account utente/Viste.

Per il modello SDM, queste viste e le rispettive autorizzazioni di comando sono predefinite:

### Vista SDM\_Firewall

```
parser view SDM_Firewall
secret 5 $1$w/cD$T1ryjKM8aGCnIaKSm.Cx9/
commands interface include all ip inspect
commands interface include all ip verify
commands interface include all ip access-group
commands interface include ip
commands interface include description
commands interface include all no ip inspect
commands interface include all no ip verify
commands interface include all no ip access-group
commands interface include no ip
commands interface include no description
commands interface include no
commands configure include end
commands configure include all access-list
commands configure include all ip access-list
commands configure include all interface
commands configure include all zone-pair
commands configure include all zone
commands configure include all policy-map
commands configure include all class-map
commands configure include all parameter-map
commands configure include all appfw
commands configure include all ip urlfilter
commands configure include all ip inspect
commands configure include all ip port-map
commands configure include ip cef
commands configure include ip
commands configure include all crypto
commands configure include no end
commands configure include all no access-list
commands configure include all no ip access-list
commands configure include all no interface
commands configure include all no zone-pair
 commands configure include all no zone
```

```
 commands configure include all no policy-map
commands configure include all no class-map
commands configure include all no parameter-map
commands configure include all no appfw
commands configure include all no ip urlfilter
commands configure include all no ip inspect
commands configure include all no ip port-map
commands configure include no ip cef
commands configure include no ip
commands configure include all no crypto
commands configure include no
commands exec include all vlan
commands exec include dir all-filesystems
commands exec include dir
commands exec include crypto ipsec client ezvpn connect
commands exec include crypto ipsec client ezvpn xauth
commands exec include crypto ipsec client ezvpn
commands exec include crypto ipsec client
commands exec include crypto ipsec
commands exec include crypto
commands exec include write memory
commands exec include write
commands exec include all ping ip
commands exec include ping
commands exec include configure terminal
commands exec include configure
commands exec include all show
commands exec include all debug appfw
commands exec include all debug ip inspect
commands exec include debug ip
commands exec include debug
commands exec include all clear
```
#### SDM\_EasyVPN\_Remote View

```
parser view SDM_EasyVPN_Remote
 secret 5 $1$UnC3$ienYd0L7Q/9xfCNkBQ4Uu.
 commands interface include all crypto
 commands interface include all no crypto
 commands interface include no
 commands configure include end
 commands configure include all access-list
commands configure include ip radius source-interface
commands configure include ip radius
 commands configure include all ip nat
commands configure include ip dns server
commands configure include ip dns
 commands configure include all interface
 commands configure include all dot1x
 commands configure include all identity policy
 commands configure include identity profile
 commands configure include identity
 commands configure include all ip domain lookup
commands configure include ip domain
 commands configure include ip
 commands configure include all crypto
 commands configure include all aaa
 commands configure include default end
 commands configure include all default access-list
 commands configure include default ip radius source-interface
 commands configure include default ip radius
 commands configure include all default ip nat
 commands configure include default ip dns server
```
 commands configure include default ip dns commands configure include all default interface commands configure include all default dot1x commands configure include all default identity policy commands configure include default identity profile commands configure include default identity commands configure include all default ip domain lookup commands configure include default ip domain commands configure include default ip commands configure include all default crypto commands configure include all default aaa commands configure include default commands configure include no end commands configure include all no access-list commands configure include no ip radius source-interface commands configure include no ip radius commands configure include all no ip nat commands configure include no ip dns server commands configure include no ip dns commands configure include all no interface commands configure include all no dot1x commands configure include all no identity policy commands configure include no identity profile commands configure include no identity commands configure include all no ip domain lookup commands configure include no ip domain commands configure include no ip commands configure include all no crypto commands configure include all no aaa commands configure include no commands exec include dir all-filesystems commands exec include dir commands exec include crypto ipsec client ezvpn connect commands exec include crypto ipsec client ezvpn xauth commands exec include crypto ipsec client ezvpn commands exec include crypto ipsec client commands exec include crypto ipsec commands exec include crypto commands exec include write memory commands exec include write commands exec include all ping ip commands exec include ping commands exec include configure terminal commands exec include configure commands exec include all show commands exec include no commands exec include all debug appfw commands exec include all debug ip inspect commands exec include debug ip commands exec include debug commands exec include all clear

#### Visualizzazione SDM\_Monitor

```
parser view SDM_Monitor
 secret 5 $1$RDYW$OABbxSgtx1kOozLlkBeJ9/
 commands configure include end
 commands configure include all interface
 commands configure include no end
 commands configure include all no interface
 commands exec include dir all-filesystems
 commands exec include dir
 commands exec include all crypto ipsec client ezvpn
```

```
 commands exec include crypto ipsec client
commands exec include crypto ipsec
commands exec include crypto
commands exec include all ping ip
commands exec include ping
commands exec include configure terminal
commands exec include configure
commands exec include all show
commands exec include all debug appfw
commands exec include all debug ip inspect
commands exec include debug ip
commands exec include debug
commands exec include all clear
```
## <span id="page-6-0"></span>**Verifica**

Attualmente non è disponibile una procedura di verifica per questa configurazione.

# <span id="page-6-1"></span>Risoluzione dei problemi

Al momento non sono disponibili informazioni specifiche per la risoluzione dei problemi di questa configurazione.

# <span id="page-6-2"></span>Informazioni correlate

- [Accesso CLI basato sui ruoli](//www.cisco.com/en/US/docs/ios/sec_user_services/configuration/guide/sec_role_base_cli.html?referring_site=bodynav)
- [Documentazione e supporto tecnico Cisco Systems](//www.cisco.com/cisco/web/support/index.html?referring_site=bodynav)